## View the Page Structure in Flow

**Created On: May 7, 2021**

**Created with:**

1. Select the arrow to open the left-side panel.

NOTE: If you have the Ribbon toggled on, select the small triangle to the left of the Stage.

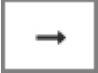

2. Select **Page**.

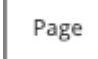

3. The Page Structure sub-tab displays the Page's Sections and their Rows, Groups and Elements.

There is only one Section on this page. It is named based on the text in the Title element, Performance Management.

You can see this Section contains one Row, which contains one Group "Row 1 - Group 1" which contains the Title and Subtitle text elements.